## **RADIODETECTION®**

# **RD8200™**

Multifunction precision cable and pipe locators

User Guide Guía del usuario Guide d'utilisation Návod k použití 用户指南 Gebruikershandleiding Bedienungsanleitung

دليل املستخدم

90/RD8200-UG-INT/03

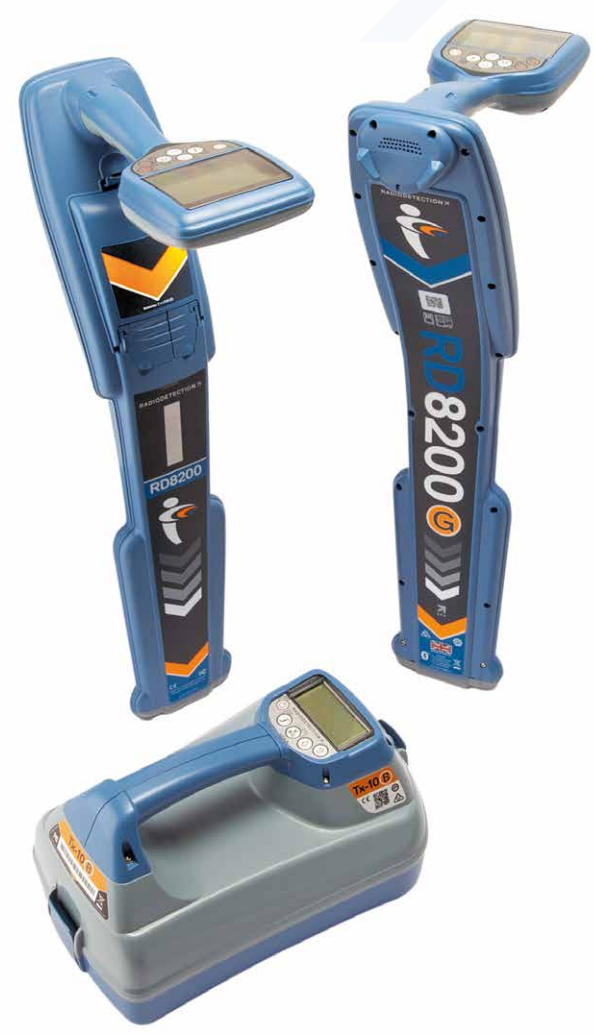

# **RD8200™**

Multifunktionaler Präzisions-Ortungsempfänger für Kabel und Rohrleitungen

## Vorwort

## **Über diese Anleitung**

VORSICHT: In diesem Leitfaden werden die wesentlichen Bedienungsabläufe für das RD8200 Ortungssystem beschrieben. Sie enthält außerdem wichtige Sicherheitsinformationen und -richtlinien und sollte daher in seiner Gänze gelesen werden, bevor das RD8200 Ortungssystem in Betrieb genommen wird.

Diese Anleitung ist nur als Kurzanleitung zu verstehen. Detailliertere Informationen, einschließlich der Verwendung von Zubehör, Hilfe mit eCert™, CALSafe™ Untersuchungsmessungen und Nutzungsdatenlogging\*, sind den Handbüchern für den RD8200 Empfänger und RD Manager™ Online zu entnehmen, die von unserer Website www.radiodetection.com heruntergeladen werden können.

Die Online-Literaturressourcen enthalten auch Links zur Online-Bedienungsanleitung für den RD Manager.

Konformitätserklärungen für die Serie der RD8200 Empfänger und Tx Sender finden Sie unter www.radiodetection.com.

\*Nur Logging- und GPS-Modelle

WARNUNG! Ein direktes Anklemmen an spannungsführende Leiter ist POTENZIELL TÖDLICH. Direkte Kopplung an spannungsführende Leiter ist ausschließlich von qualifiziertem Fachpersonal und unter ausschließlicher Verwendung relevanter Produkte, die Anschlüsse an spannungsführenden Leitungen zulassen, vorzunehmen.

WARNUNG! Der Sender kann potenziell tödliche Spannungen abgeben. Gehen Sie mit Vorsicht vor, wenn Sie Signale an eine Rohrleitung oder ein Kabel koppeln und stellen Sie sicher, dass andere Techniker, die ggf. an derselben Leitung arbeiten, hierüber informiert sind.

A WARNUNG! Reduzieren Sie die Lautstärke, bevor Sie Kopfhörer benutzen, um Gehörschäden zu vermeiden.

WARNUNG! Dieses Gerät ist NICHT für Umgebungen zugelassen, in denen (feuer) gefährliche Gase vorhanden sein können.

WARNUNG! Der Sender muss ausgeschaltet und von allen Anschlusskabeln getrennt sein, bevor Batterien/Akkupacks entnommen werden.

WARNUNG! Der RD8200 Ortungsempfänger kann die meisten unterirdischen Kabel und Rohrleitungen erkennen. Es gibt jedoch Gegenstände, die keine ortbaren Signale abstrahlen. Der RD8200 sowie jedes andere elektromagnetische Ortungsgerät kann diese nicht auffinden – gehen Sie daher mit Vorsicht vor. Auch gibt es einige unter Spannung stehende Kabel, die der RD8200 im Strommodus nicht finden kann. Der RD8200 zeigt nicht an, ob das empfangene Signal von einem einzelnen Kabel ausgeht oder ob es sich um mehrere dicht gepackte Kabel handelt.

WARNUNG! Akkus/Batterien können sich nach längerem Einsatz unter voller Ausgangsleistung erhitzen. Gehen Sie bei der Handhabung oder beim Auswechseln der Akkus/Batterien mit entsprechender Vorsicht vor.

WARNUNG! Verwenden Sie nur Ladegeräte, die von Radiodetection lieferbar sind. Die Verwendung alternativer Ladegeräte kann ein Sicherheitsrisiko darstellen und/oder die Lebensdauer der Akkupacks verringern.

VORSICHT: Lassen Sie die Akkupacks niemals vollständig entladen, da dadurch ihre Lebensdauer vermindert oder sie dauerhaften Schaden nehmen können. Wenn Sie Ihre Geräte für lange Zeit ungenutzt lagern, laden Sie diese mindestens einmal monatlich auf.

WARNUNG! Geschlossene Akkusätze dürfen nicht modifiziert oder demontiert werden.

VORSICHT: Vermuten Sie den Ausfall eines Akkupacks oder weist er Anzeichen von Verfärbungen oder physischen Schäden auf, senden Sie das komplette Gerät zwecks Untersuchung und Reparatur an ein zugelassenes Service-Center. Lokale, nationale oder IATA-Transportbestimmungen beschränken evtl. den Versand fehlerhafter Akkus und Batterien. Nehmen Sie Rücksprache mit Ihrem Spediteur hinsichtlich Beschränkungen und Richtlinien zu Best-Practice. Ihr lokaler Radiodetection Händler kann Sie an unsere zugelassenen Service-Center vermitteln.

HINWEIS: Der Ladetemperaturbereich liegt von 0 bis 45 °C, ( 32 bis 113 °F). Versuchen Sie nicht, Ihre Batterie aufzuladen, wenn diese Grenzwerte überschritten werden.

## Erweiterte Garantie für drei Jahre

RD8200 Ortungsempfänger und Signalsender unterliegen standardmäßig einer einjährigen Garantie. Kunden können die Garantiedauer auf insgesamt drei Jahre verlängern, indem sie ihre Produkte innerhalb von drei Monaten ab Kaufdatum registrieren.

### **So registrieren Sie Ihr Produkt:**

Besuchen Sie https://portal.radiodetection.com, um Ihr Portal-Konto\* zu erstellen, und registrieren Sie Ihren Ortungsempfänger oder Signalsender auf der Produktseite.

Eine Anleitung zur Erstellung eines Portal-Kontos und zur Produktregistrierung finden Sie unter https://support.radiodetection.com.

\*Gültige E-Mail-Adresse und Mobiltelefon-Nummer erforderlich.

## eCert und Selbsttest

Der RD8200 Ortungsempfänger ist eine Sicherheitsausrüstung, die regelmäßig geprüft werden sollte, um ihre Funktionstüchtigkeit sicherzustellen.

eCert bietet eine gründliche Prüfung der Ortungsregelkreise des RD8200 und gibt ein Radiodetection-Kalibrierungszertifikat aus, soweit positive Prüfungsergebnisse ermittelt wurden.

Um eCert auszuführen, muss der Ortungsempfänger an einen PC mit Internetverbindung und installierter RD Manager Software angeschlossen sein.

Im Bedienungs-Handbuch zum RD-Manager finden sie weitere Einzelheiten. Zusätzlicher Kauf ist eventuell erforderlich.

RD8200 Ortungsempfänger beinhalten eine erweiterte Selbsttest-Funktion. Neben den typischen Prüfungen der Anzeige- und Leistungsfunktionen sendet der RD8200 im Selbsttest Testsignale an seine Ortungsregelkreise, um Genauigkeit und Leistungsfähigkeit zu prüfen.

Wir empfehlen, einen Selbsttest mindestens wöchentlich oder vor jedem Einsatz durchzuführen.

## RD8200 Ortungsempfänger

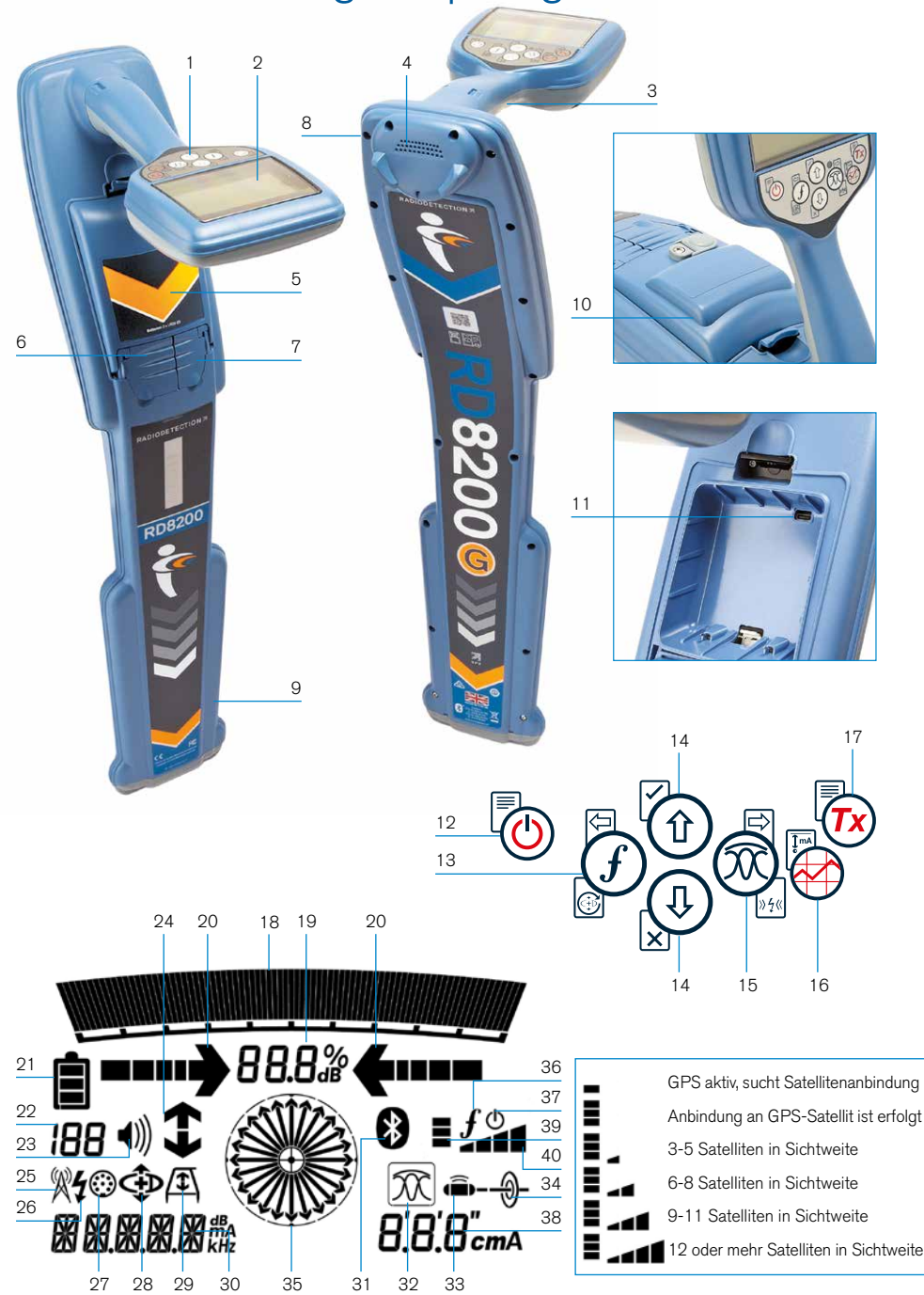

## **Merkmale des Ortungsempfängers**

- 1. Bedienfeld.
- 2. LCD mit automatischer Hintergrundbeleuchtung.
- 3. Haptisches Feedback (Vibrationen).
- 4. Lautsprecher.
- 5. Batteriefach.
- 6. Zubehörbuchse.
- 7. Kopfhörerbuchse.
- 8. Bluetooth®-Module.
- 9. SWING-Alarmsystem.
- 10. Optionaler Lithium-Ionen-Akkupack.
- 11. USB-Port (im Batteriefach)

### **Bedienfeld des Ortungsempfängers**

- 12. Ein/Aus-Taste.
- 13. Frequenz-Taste.
- 14. Aufwärts- und Abwärts-Pfeile.
- 15. Antennen(modus)taste.
- 16. Trassierungswert-Taste
- 17. Sendertaste.

## **Bildschirm-Icons des Ortungsempfängers**

- 18. Signalstärken-Balkenanzeige mit Schleppzeiger.
- 19. Signalstärkenanzeige (numerisch).
- 20. Null-/Proportional-Richtungspfeile.
- 21. Batterieladung.
- 22. Empfindlichkeitsanzeige/ Protokollnummer
- 23. Lautstärkestufe.
- 24. Current-Direction-(CD)-Pfeile.
- 25. Icon für Radio-Modus.
- 26. Icon für Stromnetz-Modus.
- 27. Symbol für Zubehör/Messung
- 28. Icon für CD-Modus.
- 29. Icon für A-Frame Rahmenantenne.
- 30. Numerische Anzeige für Frequenz / Signalstrom / Menü.
- 31. Icon für Bluetooth-Status: Blinkendes Symbol bedeutet, dass gerade ein Pairing stattfindet. Dauerhaftes Icon zeigt eine aktive Verbindung an.
- 32. Icon für Antennen-Modus: Zeigt die Auswahl des Antennen-Modus an:

Peak / Null / Broad Peak / Peak+™ / Verfolgung.

- 33. Sonden-Symbol Zeigt an, dass eine Sonde als Signalquelle ausgewählt ist.
- 34. Leiter-Symbol: Zeigt an, dass ein besendeter Leiter als Signalquelle ausgewählt ist.
- 35. Kompass: Zeigt die Richtung der georteten Leitung oder Sonde relativ zum Empfänger an.
- 36. Kommunikationsstatus des Senders – bestätigt erfolgreiche iLOC™- Kommunikation.
- 37. Standby-Anzeige des Senders.
	-

### Nur GPS ausgestattete Empfänger:

39. GPS-Status

38. Tiefen-Anzeige.

40. Qualität des GPS-Signals

## Tx-5 und Tx-10 Signalsender

# $\mathcal{Q}$ 1 3 4 5 7 8 9 10  $\overline{6}$

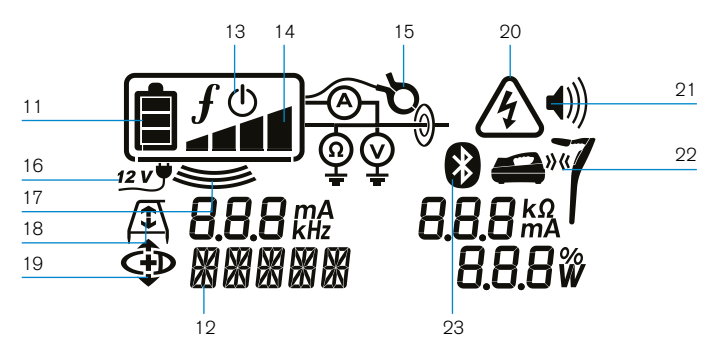

## **Merkmale des Signalsenders**

- 1. Bedienfeld.
- 2. LCD.
- 3. Abnehmbares Zubehörstaufach.
- 4. D-Zellen-Batteriefach.
- 5. Optionaler Lithium-Ionen-Akkupack.
- 6. Bluetooth-Modul (iLOC-Geräte)

## **Bedienfeld des Signalsenders**

- 7. Ein/Aus-Taste.
- 8. Frequenz-Taste.
- 9. Aufwärts- und Abwärts-Pfeile.
- 10. Mess-(Multimeter-)Taste.

## **Bildschirm-Icons des Signalsenders**

- 11. Anzeige Batterieladung.
- 12. Anzeige Betriebs-Modus.
- 13. Standby-Symbol.

### 14. Anzeige Ausgangsignal-Pegel.

- 15. Zangen-Symbol: Zeigt an, ob eine Signalzange oder anderes Zubehör angeschlossen ist.
- 16. Anzeige für angeschlossenes Netzteil.
- 17. Anzeige Induktions-Modus.
- 18. A-Frame Rahmenantenne: Zeigt an, dass sich der Signalsender im FF-Mantelfehlersuche-Modus befindet.
- 19. CD-Modus: Anzeige Sender ist im CD- (Signalstromrichtung)-Modus.
- 20. Anzeige Spannungswarnung: Zeigt an, dass der Signalsender eine potenziell gefährliche Spannung abgibt.
- 21. Anzeige Lautstärke.

## Nur iLOC-aktivierte Sender:

- 22. Pairing-Icon: Erscheint, wenn Sender und Empfänger über iLOC verbunden sind.
- 23. Bluetooth-Symbol: Zeigt den Status der Bluetooth-Verbindung an. Blinkendes Symbol bedeutet, dass gerade ein Pairing stattfindet.

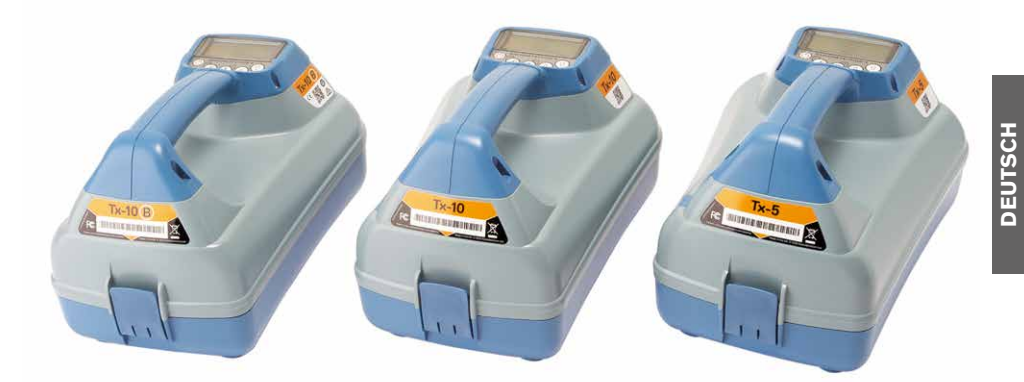

## Bedienfeld-Aktionen und Abkürzungen

Schalten Sie Ortungsempfänger oder Signalsender durch Drücken der Taste ( $\textcircled{1}$ ein. Nach dem Einschalten haben die Tasten folgende Funktionen:

#### Tasten Ortungsempfänger

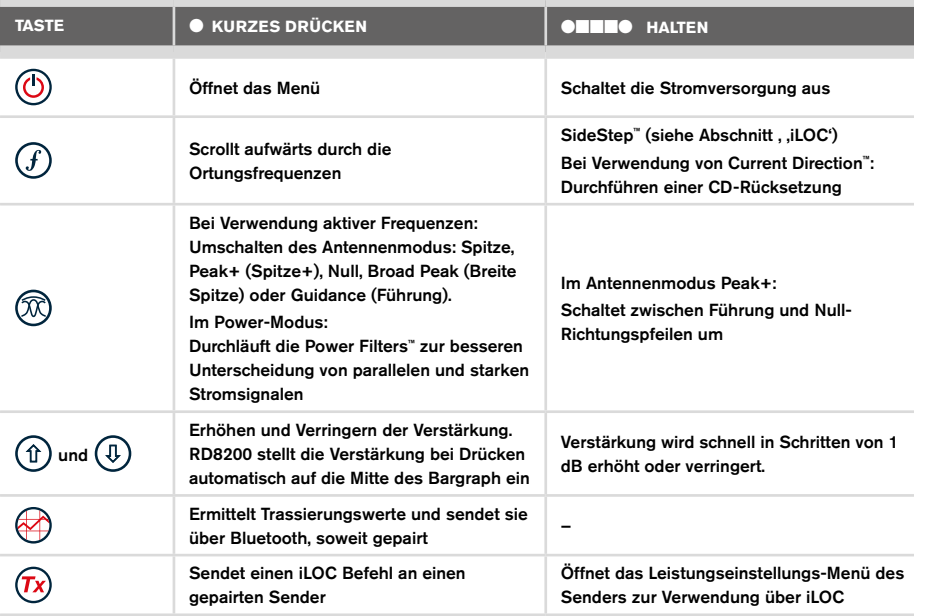

#### Tasten am Signalsender

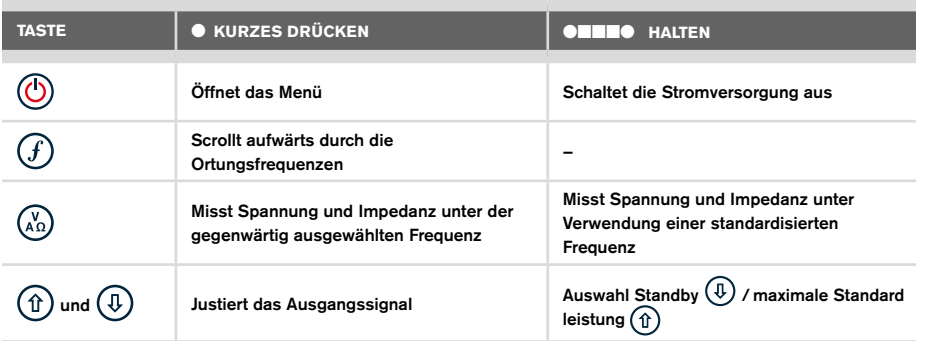

Tipp: Wenn abwärts durch die Frequenzen gescrollt werden sollen, halten Sie  $(f)$  nieder, während Sie die Taste  $\textcircled{4}$  drücken (gilt für Ortungsempfänger und Signalsender).

## Bevor Sie beginnen

#### WICHTIG!

Diese Anleitung ist nur als Kurzanleitung zu verstehen. Wir empfehlen, das vollständige Bedienungs-Handbuch zu lesen, bevor Sie den RD8200 Ortungsempfänger in Betrieb nehmen.

## **Erstmaliger Gebrauch**

RD8200 Ortungssysteme können mit D-Zellen-Alkali-Batterien,

D-Zellen-NiMH-Akkus oder einem Lithium-Ionen-Akkusatz (Zubehör) betrieben werden.

Setzen Sie die D-Zellen in den Empfänger ein, indem Sie das Batteriefach öffnen und die beiden D-Zellen (Alkali- oder NiMH-Batterien) einlegen. Achten Sie darauf, dass die positiven (+) und negativen (-) Pole wie angezeigt ausgerichtet sind.

Nehmen Sie zum Einsetzen der D-Zellen in den Signalsender das Zubehörfach ab (Klemmlaschen öffnen). Das Batteriefach befindet sich im Boden des Senders. Entriegeln Sie das Batteriefach. Setzen Sie acht D-Zellen (Alkali- oder NiMH) ein. Achten Sie darauf, dass die positiven (+) und negativen (-) Pole wie angezeigt ausgerichtet sind.

Alternativ können Sie den Signalsender über Netzteil (Zubehör) oder über eine 12V-Kfz-Bordsteckdose unter Verwendung des optionalen Adapters von Radiodetection betreiben.

## **Akkupacks**

Lithium-Ionen-Akkupacks sind für Empfänger wie auch Sender erhältlich. Sie bieten hervorragende Leistung im Vergleich zu herkömmlichen Alkali-Batterien. Befolgen Sie beim Einsetzen dieser Akkupacks die Anleitungen auf dem jeweiligen Beipackzettel.

## **Systemeinrichtung**

Es ist wichtig, dass Sie das System nach Ihren persönlichen Vorlieben und den Betriebserfordernissen in Ihrem Land einrichten, bevor Sie Ihre erste Ortung durchführen. Sie können das System wie nachstehend beschrieben unter Verwendung des jeweiligen Menüs einrichten.

## Einrichten Ihres Systems

Über die Menüs des RD8200 Ortungsempfängers und Signalsenders können System-Optionen auswählt oder geändert werden. Nach Aufrufen wird im Menü über die Pfeiltasten navigiert. Die Navigation im Signalsender- und Ortungsempfänger-Menü ist weitgehend identisch. Beim Aufrufen des Menüs werden die meisten Bildschirm-Symbole vorübergehend ausgeblendet und die Menü-Optionen werden links unten angezeigt. Mit der rechten Pfeiltaste öffnen Sie ein Untermenü und mit der linken Pfeiltaste kehren Sie zum vorhergehenden Menü zurück.

Beachten Sie bitte, dass bei der Navigation im Menü des Empfängers die Tasten  $\widehat{I}$  und  $\widehat{I}$  als linke und rechte Pfeile fungieren. Bei der Navigation im Sendermenü fungieren die Tasten  $(\widehat{f})$  und  $\binom{v}{A\Omega}$  als linke und rechte Pfeile.

#### So navigieren Sie im Menü:

- Drücken Sie die ®-Taste, um das Menü zu öffnen.
- 2. Verwenden Sie die  $(\widehat{t})$  oder  $(\widehat{t})$ -Tasten, um durch die Menü-Optionen zu scrollen.
- 3. Drücken Sie die  $\Rightarrow$ -Taste, um das jeweilige Untermenü aufzurufen.
- 4. Verwenden Sie die  $(\widehat{\mathbb{q}})$  oder  $(\widehat{\mathbb{q}})$ -Tasten, um durch die Optionen des Untermenüs zu scrollen.
- 5. Drücken Sie die  $\boxed{\leftarrow}$ -Taste, um eine Auswahl zu bestätigen und zum vorherigen Menü zurückzukehren.
- 6. Drücken Sie die  $\leftarrow$ Taste, um zum Hauptfunktions-Bildschirm zurückzukehren.

HINWEIS: Wenn Sie eine Option auswählen und die Taste  $\overline{\left\langle \right. }$  drücken, wird die Option automatisch aktiviert.

## **Menü-Optionen am Ortungsempfänger**

- VOL: Einstellen der Lautstärke von 0 (stumm) bis 5 (lauteste)
- SMLOG: Aktivieren oder deaktivieren von Bluetooth für Untersuchungsmessungen, Zurücksetzen von BT, Koppeln mit externem Gerät, Auswahl BT-Protokoll und Senden von Messprotokollen über BT
- ILOC: Aktivieren, Deaktivieren, Zurücksetzen oder Koppeln von iLoc-Verbindungen.
- GPS: Aktivieren oder deaktivieren des internen GPS-Moduls, Auswahl einer externen GPS-Quelle und Zurücksetzen des internen GPS.
- CDR: Durchführen eines Current-Direction(CD)-Resets (Umkehr des Stromrichtungspfeils) (alternativ können Sie im CD-Modus die Taste  $(F)$  drücken und gedrückt halten)
- UNITS: Auswahl der Maßeinheit (metrisch oder britisches Maßsystem)
- UTIL: Aktivieren oder Deaktivieren der Auswahl der Versorgungsleitungen
- ULIST: Auswahl der Versorgungsleitungen
- SPRA: Auswahl der Menüsprache.
- STROM: Einstellen der örtlichen Netzfrequenz: 50 Hz oder 60 Hz.
- ANTEN: Aktivieren oder Deaktivieren der Antennenmodi mit Ausnahme von Peak.
- FREQ: Aktivieren oder Deaktivieren einzelner Frequenzen.
- ALARM: Aktivieren oder Deaktivieren von StrikeAlert™.
- BATT: Auswahl des Akku- bzw. Batterietyps: Alkali oder NiMH. Die Option "Li-Ion" (Lithium-Ionen) erfolgt automatisch bei Anschluss.
- ARROW: Auswahl der Null- oder Proportional-Richtungspfeile im Modus Peak+
- KOMPA: Aktivieren oder Deaktivieren der Kompass-Funktion.
- VALRM: Aktivieren oder Deaktivieren der Vibrationsfunktion.
- AUDIO: Auswahl hoher oder niedriger Schallpegel.
- SWING: Aktivieren oder deaktivieren der SWING-Messung.
- INFO: Anzeige der Softwareversion, Durchführen eines Selbsttests, Anzeige des Datums der letzten Service-Rekalibrierung (M CAL) oder der letzten eCert Kalibrierung.

## **Menü-Optionen am Signalsender**

- VOL: Einstellen der Lautstärke von 0 (stumm) bis 3 (lauteste)
- FREQ: Aktivieren oder Deaktivieren einzelner Frequenzen.
- BOOST: Überhöhte Senderleistung für eine bestimmte Dauer (in Minuten)
- INFO: Anzeige der Softwareversion
- SPRA: Auswahl der Menüsprache
- OPT F: Ausführen von SideStep*auto*™ zur automatischen Auswahl einer Frequenz für die angeschlossene Versorgungsleitung.
- BATT: Auswahl des Akku- bzw. Batterietyps: Alkali, NiMH oder Li-Ionen Akku und Aktivieren/ Deaktivieren des Eco-Modus
- MAX P: Einstellen des Signalsenders auf seine maximale Ausgangsleistung.
- MODEL: Anpassen der Sender-Einstellungen auf das Modell Ihres Ortungsempfängers
- MAX V: Einstellen der Ausgangsspannung auf den Höchstwert (90V)
- ILOC: Aktivieren, Deaktivieren oder Koppeln der iLOC-Verbindungen (nur Bluetooth-Modelle)

## **Beispiele für die Verwendung des Menüs, Auswahl von Optionen und Vornehmen von Änderungen:**

#### Netzfrequenz am Ortungsempfänger

Wählen Sie die richtige Frequenz (50 oder 60 Hz) für die Netzversorgung in Ihrem Land oder Ihrer Region aus:

- 1. Drücken Sie die  $\circled{0}$ -Taste, um das Menü zu öffnen.
- 2. Scrollen Sie mithilfe der Tasten  $(\widehat{\theta})$  oder  $(\widehat{\theta})$  zum Menü POWER.
- 3. Drücken Sie die Taste ( $\widehat{\mathbb{Q}}$ ), um das Menü POWER aufzurufen.
- 4. Drücken Sie die Taste  $(\widehat{\theta})$  oder  $(\widehat{\theta})$ , um die passende Netzfrequenz anzuwählen.
- 5. Drücken Sie die Taste  $\widehat{f}$ ) zweimal, um Ihre Auswahl anzunehmen und zum Hauptfunktionsbildschirm zurückzukehren.

#### Batterien/Akkus

Es ist wichtig, dass Sie das System auf die gegenwärtig eingesetzte Batterie-Type einstellen, um optimale Leistung und korrekte Anzeige des Batteriestands zu gewährleisten.

So stellen Sie die Akku-/Batterie-Type ein:

- 1. Drücken Sie die (O)-Taste, um das Menü zu öffnen.
- 2. Scrollen Sie mithilfe der Pfeiltaste  $(\widehat{\theta})$  oder  $(\widehat{\theta})$  durch das Menü BATT.
- 3. Drücken Sie die Taste (auf dem Empfänger) oder die Taste (auf dem Sender), um das Menü BATT aufzurufen.
- 4. Scrollen Sie auf- oder abwärts, um die richtige Batterie-Type anzuwählen (Alkali-Batterien, Nickel-Metallhydrid- oder Lithium-Ionen-Akku). Der Li-Ionen-Akku wird beim Einbau in einen Empfänger automatisch selektiert.
- 5. Drücken Sie die Taste  $(F)$  zweimal, um Ihre Auswahl anzunehmen und zum Hauptfunktionsbildschirm zurückzukehren.

#### Eco-Modus des Signalsenders

Wenn Sie Alkali-Batterien verwenden, kann der Eco-Modus ausgewählt werden, um die Einsatzdauer zu maximieren. Bei ausgewähltem Eco-Modus reduziert der Signalsender automatisch seinen maximalen Signalpegel, soweit die Batterieladung nachlässt. Der Eco-Modus ist standardmäßig ausgeschaltet. Aktivieren Sie den Eco-Modus wie folgt:

- 1. Drücken Sie die (O-Taste, um das Menü zu öffnen.
- 2. Scrollen Sie mithilfe der Pfeiltaste  $(\widehat{\theta})$  oder  $(\widehat{\theta})$  durch das Menü BATT.
- 3. Drücken Sie die  $\binom{X}{1}$ -Taste, um das Menü BATT aufzurufen.
- 4. Wählen Sie mit Hilfe der Pfeiltasten  $(\widehat{t})$  oder  $(\widehat{t})$  den Batterietyp ALK aus.
- 5. Drücken Sie die  $\binom{N}{k}$ -Taste, um das Untermenü ECO aufzurufen.
- 6. Wählen Sie über die Pfeiltasten  $(\widehat{u})$  oder  $(\widehat{v})$ ECO aus.
- 7. Drücken Sie die  $(F)$ -Taste dreimal, um Ihre Auswahl anzunehmen und zum Hauptbildschirm zurückzukehren.

## Orten an Rohrleitungen und Kabeln

Ausführlichere Beschreibungen zum Einsatz des Ortungsempfängers und Signalsenders sowie detaillierte Verfahrensweisen zur Ortung entnehmen Sie der RD8200-Bedienungsanleitung.

Der RD8200 Ortungsempfänger ist so konstruiert, dass das "Blatt" rechtwinklig zum Verlauf des zu ortenden Leiters stehen sollte.

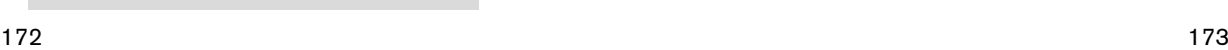

## **SideStep***auto***™**

Der Signalsender kann eine generelle Ortungsfrequenz für die beabsichtigte Ortungsaufgabe empfehlen, indem er die Impedanz des Zielleiters misst. Um SideStep*auto*™ auszuführen, schließen Sie den Sender an den Zielleiter an und gehen Sie dann wie folgt vor:

- 1. Drücken Sie die  $\circled{0}$ -Taste, um das Menü zu öffnen.
- 2. Scrollen Sie zum Menü OPT F mithilfe der Pfeiltasten  $(\widehat{\theta})$  oder  $(\widehat{\theta})$ .
- 3. Drücken Sie die (x)-Taste, um START auszuwählen.
- 4. Drücken Sie die Taste  $(F)$ , um den Test zu starten. Der Signalsender wählt automatisch eine übliche Frequenz zur Verwendung auf dem angeschlossenen Zielleiter aus.

## **Orten mit aktiven Frequenzen**

Aktive Frequenzen werden durch den Signalsender auf Rohrleitung oder Kabel übertragen und sind die effektivste Methode zur Verfolgung eingegrabener Infrastruktur.

Im Allgemeinen ist es besser, für größere Leiter geringer Impedanz eine niedrige Frequenz zu verwenden und bei kleineren Leiterquerschnitten hoher Impedanz auf eine höhere Frequenz überzugehen.

Es sollte immer die niedrigste Leistungsstufe verwendet werden, die zur Verfolgung des Zielleiters noch ausreicht, um das Risiko für Fehlortungen zu minimieren.

Der Sender kann sein Signal auf dreierlei Weise übertragen:

#### Direkte (galvanische) Kopplung

Bei direkter Kopplung wird der Signalsender elektrisch leitend an die Rohrleitung oder das Kabel geklemmt, an der bzw. dem geortet werden soll. Benutzen Sie dazu die rote Klemme der mitgelieferten Direktanschlussleitung. Die schwarze Klemme wird in der Regel unter Verwendung des mitgelieferten Erdspießes an Erde (Erdpotenzial) angeschlossen.

Der Sender koppelt dann ein diskretes Signal auf den Leiter, das Sie mit dem Empfänger orten und verfolgen können. Diese Methode liefert das beste Signal auf einem einzelnen Leiter und ermöglicht die Verwendung niedrigerer Frequenzen, die über größere Entfernungen verfolgt werden können.

WARNUNG! Ein direktes Anklemmen an spannungsführende Leiter ist POTENZIELL TÖDLICH. Direkte Kopplung an spannungsführende Leiter ist ausschließlich von qualifiziertem Fachpersonal und unter ausschließlicher Verwendung relevanter Produkte, die Anschlüsse an spannungsführenden Leitungen zulassen, vorzunehmen.

#### Induktion

Der Sender wird über dem oder in der Nähe des Ortungsbereichs auf den Boden platziert. Wählen Sie die geeignete Frequenz aus. Der Sender überträgt sein Signal dann durch Induktion willkürlich auf alle sich in der Nähe befindlichen metallischen Leiter. Im Induktionsmodus ist generell die Verwendung höherer Frequenzen empfohlen, da sie sich leichter auf Leiter in der Nähe induzieren lassen.

### Signal-Sendezange

Eine optionale Signalzange kann um ein isoliertes, stromführendes Kabel bzw. Rohrleitung mit einem Durchmesser von bis zu 215 mm geklemmt werden, um das Sendersignal an die Versorgungsleitung zu koppeln. Diese Methode, ein Signal zu koppeln, ist besonders geeignet für isolierte, spannungsführende Kabel, die so nicht freigeschaltet werden müssen.

#### WARNUNG! Signalzangen nicht an blanken, (nicht isolierten) spannungsführenden Leitern einsetzen.

WARNUNG! Vor Anbringen oder Entfernen der Signalzange ist sicherzustellen, dass sie immer am Signalsender angeschlossen ist.

### **Orten mit passiven Frequenzen**

Passive Ortung nutzt Signale, die bereits auf unterirdisch verlegten metallischen Leitern vorhanden sind. Der RD8200 unterstützt vier Arten passiver Frequenzen: Strom-, Radio-, CPS (KKS)\*- und Kabel-TV-Signale (CATV). Sie können diese Frequenzen ohne Sendereinsatz orten.

### **Power Filters**

RD8200 Empfänger ermöglicht es Anwendern, die Harmonischen Oberwellen in Stromnetzwerken zu nutzen. Einmal im Strom-Modus, drücken Sie die Taste  $(\widehat{\mathbb{R}})$ , um Radiodetections sensitiven Strom-Modus auszuschalten und durch die fünf Power Filter zu scrollen. So können Nutzer feststellen, ob ein einzelnes großes Strom-Signal aus einer Quelle stammt oder aus vorhandenen multiplen Kabeln resultiert. Die unterschiedlichen Charakteristiken der Harmonischen auf den erfassten Leitern können dann zur Verfolgung und Kennzeichnung ihres jeweiligen Verlaufs eingesetzt werden.

Die Auswahl einer einzelnen Harmonischen erlaubt es Ihnen auch, Netzstrom-Leitungen in Situationen zu orten, in denen das totale Signal sonst zu groß wäre.

## **Ortungs-Modi**

Der RD8200 bietet die Auswahl von fünf Ortungsmodi, die jeweils an bestimmte Einsätze angepasst sind, abhängig von der gerade ausgeführten Ortungsaufgabe.

Zum Scrollen durch die Ortungs-Modi drücken Sie die Taste ...

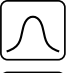

PEAK: Für eine akkurate Ortung liefert die Peak-Balkenanzeige eine visuelle Anzeige der Signalstärke. Das Spitze-Signal wird direkt über der eingegrabenen Infrastruktur angezeigt.

PEAK+: Sie können die Genauigkeit der Peak-Balkenanzeige mit Null-Pfeilen kombinieren,  $|\mathfrak{X}|$ die vorhandene Verzerrungen anzeigen, oder mit Proportional-Richtungspfeilen für schnelles Verfolgen von Leitern. Durch Niederhalten der Taste ( wischen Sie zwischen beiden Möglichkeiten umschalten.

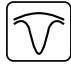

GUIDANCE: Proportionale Richtungspfeile und eine ballistische 'Nadel' kombiniert mit akustischer Links-/Rechts-Anzeige sorgt für eine schnelle Verfolgung des generellen Verlaufs einer unterirdischen Versorgungseinrichtung.

BROAD PEAK (Breite Spitze): Ähnlich wie der Spitzenmodus, ermittelt aber eine "weichere" Anzeige über einen verbreiterten Bereich. Wird zur Erfassung und Verfolgung sehr schwacher Signale, zum Beispiel bei sehr tief liegenden Versorgungsleitungen, eingesetzt.

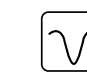

NULL: Bietet eine schnelle Links-/Rechtsanzeige des Verlaufs einer Versorgungsleitung. Da NULL anfällig auf Interferenzen reagiert, sollte seine Anwendung auf Bereiche beschränkt werden, in denen keine anderen Versorgungsleitungen vorhanden sind.

## **Tiefe-, Signalstrom- und Kompass-Anzeigen**

#### WARNUNG! Benutzen Sie angezeigte Tiefenwerte niemals als Richtlinie für maschinelle oder andere Ausschachtungen. Befolgen Sie immer die Sicherheits-Richtlinien für Aushubarbeiten.

Der RD8200 Ortungsempfänger kann die Verlegetiefe der Infrastruktur messen und anzeigen sowie den Signalstrom und die relative Ausrichtung des Leiters zum Empfänger. So kann sichergestellt werden, dass Sie dem richtigen Leiter folgen, insbesondere wenn andere Infrastruktur vorhanden ist.

Der RD8200 Empfänger verfügt über TruDepth™, eine Funktion, die die Genauigkeit Ihrer Ortungen oder Trassierungswerte sicherstellt. Tiefe und Strom werden automatisch aus der Anzeige ausgeblendet, sobald sich der Empfänger in einem Winkel von mehr als 7,5° zum Verlauf des Zielleiters befindet oder wenn der Empfänger erfasst, dass die Signalbedingungen für zuverlässige Messungen zu schlecht sind.

## **Current Direction (CD) (Signalstrom-Richtung)**

Die Tx-10-Senderreihe kann ein eindeutiges CD-Signal auf eine Rohrleitung oder ein Kabel schalten. Dieses Signal kann verwendet werden, um eine individuelle Rohrleitung oder ein Kabel in einem Bündel parallel liegender Leiter zu erkennen und sicherzustellen, dass der Anwender der richtigen Leitung folgt. Mit Hilfe einer CD-Signalzange oder eines Direktanschlusskabels kann das eindeutige Signal auf den Zielleiter gekoppelt werden und mithilfe einer CD-Empfangs-und-Messzange oder eines CD-Stethoskops identifiziert werden.

## Verwenden von Zubehör

Ortungsempfänger und Signalsender sind mit einer umfassenden Palette an Zubehör kompatibel. Detaillierte Informationen zur Verwendung dieses Zubehörs finden Sie im Bedienungs-Handbuch des RD8200 Ortungsempfängers.

## **Signal-Sendezangen**

Wenn ein Direktanschluss an eine Rohrleitung oder ein Kabel nicht möglich ist oder der Induktions-Modus nicht geeignet ist, kann eine Signal-Sendezange verwendet werden. Die Zange wird an die Ausgangsbuchse des Senders angeschlossen und dient der Kopplung des Signals auf ein isoliertes, eventuell spannungsführendes Kabel oder eine Rohrleitung. Dies ist besonders bei isolierten, spannungsführenden Kabeln nützlich, da sie nicht freigeschaltet werden müssen.

WARNUNG! Signalzangen nicht an blanken, (nicht isolierten) spannungsführenden Leitern einsetzen.

#### WARNUNG! Vor Anbringen oder Entfernen der Signalzange ist sicherzustellen, dass sie immer am Signalsender angeschlossen ist.

Um einzelne Leitungen zu orten oder zu identifizieren, kann eine Empfangszange an die Zubehörbuchse des Empfängers angeschlossen werden. Die Zange kann dann um einzelne Kabel oder Rohrleitungen geklemmt werden.

## **Stethoskope oder Signalzangen des Empfängers**

Empfangszangen können zur Identifizierung eines Zielleiters unter mehreren verschiedenen Leitern eingesetzt werden, indem das stärkste Ortungssignal gefunden wird. Wenn Kabel gebündelt sind oder dicht gepackt verlegt sind, kann anstelle einer Zange eine Stethoskopantenne verwendet werden.

Um ein Stethoskop oder eine Empfangszange zu verwenden, schließen Sie das Teil an die Zubehörbuchse des Empfängers an. Der Empfänger erkennt sein Zubehör automatisch und blendet alle irrelevanten Ortungs-Modi aus.

## **Sonden, Flexrod (Schiebeaal für Sonden) und FlexiTrace (besendbarer Schiebeaal mit Endspule)**

Sonden sind batteriebetriebene Sender, die bei der Verfolgung nicht-metallischer Rohrleitungen nützlich sind. Sie können an Flexrods (Schiebeaale) montiert und in Rohrleitungen oder Kanäle eingeführt werden. Einige eignen sich zum Einblasen in Rohrleitungen.

Detaillierte Beschreibungen zu Sonden für elektromagnetische Ortung entnehmen Sie bitte dem Bedienungs-Handbuch.

Der FlexiTrace ist ein verfolgbarer Glasfaser-Schiebeaal, der auf ganzer Länge Drahtleiter und eine endständige Spule aufweist. Er wird an den Ausgang des Signalsenders angeschlossen und üblich in nicht-metallische Rohrleitungen mit kleinem Durchmesser eingeführt. Der Anwender kann dann entweder über die gesamte Länge des Schiebeaals orten oder nur die Spule am Ende.

Der FlexiTrace hat eine maximale Nennleistung von 1 W. Bei Verwendung des FlexiTrace mit einem Tx-5(B) oder Tx-10(B) Sender von Radiodetection muss die Ausgangsleistung im Menü MAX P auf 1 W und die Ausgangsspannung auf dem Menü MAX V auf LOW eingestellt (limitiert) werden.

## **FF-Mantelfehlersuche mit der A-Frame Rahmenantenne**

Die RD8200 PLM-Modelle können Mantelfehler in Kabeln oder Rohrisolierungen mit Hilfe der als Zubehör erhältlichen A-Frame Rahmenantenne orten. Die Modelle Tx-5 und Tx-10 liefern FF-"fault find"-Signale, die mit dem A-Frame detektiert werden können. Das Signal entweicht durch Schäden im Kabelmantel oder in der Rohrisolierung in den Erdboden.

Die Multimeter-funktion des Signalsenders kann zum Messen der Impedanz des angeschlossenen Leiters eingesetzt werden, um den Fehler zu typisieren.

Detaillierte Anleitungen zur FF-Mantelfehlersuche entnehmen Sie bitte dem Bedienungs-Handbuch.

## **Signal-Koppeladapter für spannungsführende Kabel**

Der Koppeladapter mit Stecker (LPC) wird an den Ausgang des Signalsenders angeschlossen und dient dazu, ein Signal über eine (Schuko)Netzsteckdose im Haus zu koppeln, um die Leitung z. B. bis zum Abzweig unter der Straße oder darüber hinaus zu verfolgen.

Der Koppeladapter mit Klemmen (LCC) kann dazu verwendet werden, ein Signal unter Last in einen spannungsführenden Leiter zu koppeln. Die Verwendung dieses Adapters ist qualifizierten, geprüften Elektrofachkräften vorbehalten.

## **DD-Unterwasserantenne**

Diese Antenne wird an den Empfänger angeschlossen und wird eingesetzt, um Rohrleitungen und Kabel unter Wasser in Tiefen bis zu 100 m / 300 ft zu orten.

176 177 WARNUNG: Die Verwendung von Unterwasserantennen ist voll lizenziertem und erfahrenem Personal vorbehalten, das außerdem zuvor das gesamte Bedienungs-Handbuch gelesen hat!

RD8200 Empfänger sind serienmäßig mit einem Bluetooth-Modul ausgestattet, um Ihnen die Möglichkeit einer Verbindung mit kompatiblen Geräten wie Sender (Bluetooth-Modelle), PCs, Laptops oder Handgeräten mit kompatiblen Anwendungen zu ermöglichen.

HINWEIS: Die Drahtlos-Funktionen des RD8200 Empfängers unterliegen ggf. nationalen und/ oder lokalen Bestimmungen. Weitere Informationen erhalten Sie von den lokalen Behörden.

#### WARNUNG! Versuchen Sie nicht, eine Drahtlos-Kommunikation in Umgebungen herzustellen, in denen diese Technologie als gefährlich gilt. Hierzu gehören u. U. petrochemische Betriebe, medizinische Einrichtungen oder in der Nähe von Navigationseinrichtungen.

### **Einschalten von iLOC**

RD8200 Empfänger und Bluetooth-fähige Sender werden standardmäßig mit deaktiviertem iLOC-Modul ausgeliefert.

- 1. Drücken Sie die  $\circled{1}$ -Taste, um das Menü zu öffnen.
- 2. Scrollen Sie mit Hilfe der Taste  $(\widehat{\theta})$  oder  $(\widehat{\theta})$  zum Menü iLOC.
- 3. Drücken Sie die Taste (C) (Empfänger) oder die Taste (%) (Sender), um das Menü iLOC aufzurufen.
- 4. Drücken Sie die Tasten  $(\widehat{\theta})$  oder  $(\widehat{\theta})$ , um die Option Ein auszuwählen.
- 5. Drücken Sie die  $(F)$ -Taste, um die Auswahl zu bestätigen und zum vorherigen Menü zurückzukehren.
- 6. Nochmaliges Drücken auf die  $(f)$ -Taste führt Sie zurück zum Hauptbetriebsbildschirm.

Sie können die Bluetooth-Funktion ausschalten, um die Lebensdauer der Batterien zu verlängern oder um Bestimmungen in Umgebungen einzuhalten, in denen drahtlose Kommunikation als gefährlich gilt. Befolgen Sie dazu die vorstehenden Schritte und wählen Sie im Menü iLOC die Option OFF (Aus) aus.

## **Bluetooth-Fehlercodes**

Tritt ein Fehler auf beim Versuch, einen Bluetooth-Befehl vom Ortungsempfänger zum Signalsender oder vom Empfängers zu einem PC oder gekoppelten Gerät auszuführen, zeigt das LCD einen Code an, mit dessen Hilfe Sie das Problem auf dem Empfänger beheben können. Die Codes lauten wie folgt:

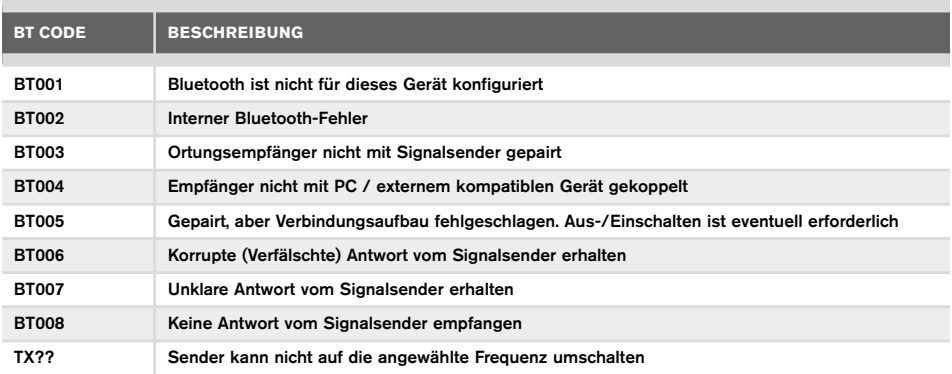

## Ermitteln von Untersuchungs-Werten

RD8200 Empfängermodelle können Messwerte mit bis zu 1000 Trassierungspunkten aufzeichnen und sie optional über Bluetooth an ein externes Gerät senden.

Handelt es sich beim Empfänger um ein GPS-Modell, oder ist es mit einem externen Gerät mit GPS gekoppelt, das über eine kompatible Anwendung verfügt, hängt der Empfänger Positions- und Zeitinformationen an die Daten an, um so einen räumlichen Zusammenhang herzustellen.

#### HINWEIS: Das interne GPS-Modul muss eingeschaltet und mit dem GPS-Satellitensystem verbunden sein.

## **Speichern von Messungen**

Sollen Untersuchungs-Werte gespeichert werden, drücken Sie die <a>

Für akkurate Ergebnisse muss der Empfänger während des Speichervorgangs so ruhig wie möglich gehalten werden.

Der Empfänger sichert Messungen immer im internen Speicher. Ist Bluetooth eingeschaltet und mit einem Gerät gekoppelt, versucht der Empfänger auch, die gespeicherten Messungen an ein gekoppeltes Gerät mit SurveyCERT oder an einen PC mit kompatibler Anwendung zu senden.

## **Deaktivieren von Bluetooth:**

- 1. Drücken Sie die  $\circled{0}$ -Taste, um das Menü zu öffnen.
- 2. Scrollen Sie zum Menü SMLOG mit Hilfe der Taste  $(\widehat{\mathfrak{p}})$  oder  $(\widehat{\mathfrak{p}})$ .
- 3. Drücken Sie die  $\widehat{\infty}$ -Taste, um das Menü SMLOG zu öffnen.
- 4. Klicken Sie auf die Schaltfläche  $(\widehat{\theta})$  oder  $(\widehat{\theta})$ , um COM auszuwählen.
- 5. Drücken Sie die Taste  $\oslash$  um das Menü COM zu öffnen.
- 6. Klicken Sie auf die Schaltfläche  $(\widehat{\theta})$  oder  $(\widehat{\theta})$ , um AUS auszuwählen.
- 7. Drücken Sie die Taste  $\widehat{J}$  3-mal, um zum Hauptbildschirm des Ortungsempfängers zurückzukehren.

## **Löschen von Messungen**

Der RD8200 Empfänger ermöglicht es Ihnen, alle Trassierungsmessungen zu löschen. Das Löschen eines Protokolls löscht den Speicher des RD8200 Empfängers und wird in der Regel empfohlen, wenn Sie einen neuen Trassierungsauftrag beginnen.

#### HINWEIS: Das Löschen von Messwerten kann nicht rückgängig gemacht werden!

- 1. Drücken Sie die  $\circled{1}$ -Taste, um das Menü zu öffnen.
- 2. Drücken Sie die Taste  $(\widehat{\theta})$  oder  $(\widehat{\theta})$ , um das Menü SMLOG auszuwählen.
- 3. Drücken Sie die Taste ( $\widehat{\%}$ ), um das Menü SMLOG zu öffnen.
- 4. Klicken Sie auf die Schaltfläche  $(\widehat{\theta})$  oder  $(\widehat{\theta})$ , um DATA auszuwählen.
- 5. Klicken Sie auf die Schaltfläche  $\widehat{\mathbb{R}}$ , um das Menü DATA zu öffnen.
- 6. Drücken Sie die Tasten  $(\text{ft})$  oder  $(\text{ft})$ , um die Option DEL auszuwählen.
- 7. Drücken Sie die Taste  $(F)$  einmal, um Ihre Auswahl vorzunehmen und noch zweimal, um zum Hauptbildschirm des Ortungsempfängers zurückzukehren.

## **Senden gespeicherter Daten an ein gepairtes Gerät:**

Gespeicherte Daten können drahtlos auf ein kompatibles Gerät übertragen werden, auf dem die RD Map-App von Radiodetection oder eine andere kompatible Anwendung läuft.

## **Senden von Daten an ein gepairtes Gerät:**

- 1. Vergewissern Sie sich, dass Ihr gekoppeltes Gerät eingeschaltet ist und eine kompatible App, z.B. RD Map für Android ausführt wird.
- 2. Drücken Sie die (O-Taste, um das Menü zu öffnen.
- 3. Scrollen Sie zum Menü SMLOG mit Hilfe der Taste  $(\widehat{\theta})$  oder  $(\widehat{\theta})$ .
- 4. Drücken Sie die  $\circled{{\mathbb R}}$ -Taste, um das Menü SMLOG zu öffnen.
- 5. Klicken Sie auf die Schaltfläche  $(\widehat{\theta})$  oder  $(\widehat{\theta})$ , um DATA auszuwählen.
- 6. Klicken Sie auf die Schaltfläche ( $\widehat{\mathbb{Q}}$ ), um das Menü DATA zu öffnen.
- 7. Klicken Sie auf die Schaltfläche  $(\textcircled{\tiny\textsc{f}})$  oder  $(\textcircled{\tiny\textsc{f}})$ , um SEND auszuwählen.
- 8. Drücken Sie die Taste  $(F)$  einmal, um die Datenprotokolle zu senden und noch zweimal, um zum Hauptbildschirm des Ortungsempfängers zurückzukehren.

## Automatisches Nutzungsdaten-Logging

Mit GPS ausgestattete RD8200 Empfängermodelle verfügen über eine leistungsstarke Datenaufzeichnungsfunktion, die jede Sekunde alle kritischen Parameter des Geräts (einschließlich der GPS-Position, soweit verfügbar) und Warnungen in seinem internen Speicher aufzeichnet. Das automatische Logging-System ist immer aktiv und kann nicht deaktiviert werden. Bei 8 Stunden täglichem Einsatz können die Datensätze von 500 Arbeitstagen gespeichert werden. Protokolle können über die PC-Anwendung RD Manager Online zwecks Analyse und Untersuchungs-Validierung abgerufen werden. Weitere Einzelheiten sind der Bedienungsanleitung zum RD Manager Online zu entnehmen.

## GPS

Der RD8200 Empfänger kann mit einem externen GPS-Modul (optional) gekoppelt werden oder sein internes GPS-Modul (nur GPS-Modelle) einsetzen, um seine Positionsdaten (Breite und Länge) sowie die genaue UTC-Zeit zu erfassen und zu speichern. Diese Positionsinformationen können dann den Trassierungswerten oder dem automatischen Nutzungsdatenlogging angehängt werden. Das Vorhandensein von GPS-Daten ermöglicht ein leichtes Mapping der Daten, und die Informationen können direkt in GIS-Systemen gespeichert werden.

## **Einstellungen des GPS-Menüs**

Das GPS-Menü bietet 4 Optionen:

- INT: Wählen Sie diese Option, um das interne GPS zu nutzen, soweit vorhanden.
- EXTM: Wählen Sie diese Option, um das GPS von einem kompatiblen gepairten Gerät zu benutzen.
- OFF: Wählen Sie diese Option, um das interne GPS-Modul auszuschalten und die Lebensdauer der Batterien zu verlängern.
- RESET: Wählen Sie YES, um das interne GPS rückzusetzen (nur GPS-Modelle).

## iLOC

iLOC bietet die Möglichkeit, den Sender über den Empfänger RD8200 fernzusteuern. Mit iLOC können Sie Frequenz und Ausgangsleistung einstellen und die SideStep-Funktion nutzen. iLOC-Befehle werden über ein Bluetooth-Modul gesendet, das in direkter Sichtachse eine Reichweite von bis zu 450 m hat.

iLOC ist eine Standardfunktion aller RD8200 Empfängermodelle und erfordert einen mit Bluetooth ausgestatteten Sender.

HINWEIS: Bei Einsatz in bebauten Gebieten und in Bereichen mit starken elektromagnetischen Interferenzen kann die iLOC-Funktion beeinträchtigt sein.

## **Pairing mit einem Sender**

Für ein Pairing mit einem Sender benötigen Sie ein iLOC-fähiges Modell wie den Tx-10B, Tx-10L oder Tx-10G.

Bevor Sie beginnen, sollten Sie alle Bluetooth-Geräte in der Nähe ausschalten, da sie den Pairing-Prozess des Empfängers und Senders stören könnten.

#### Vorbereiten des Empfängers:

- 1. Drücken Sie die  $\circled{0}$ -Taste, um das Menü zu öffnen.
- 2. Scrollen Sie mit Hilfe der Taste  $(\widehat{\mathbb{t}})$  oder  $(\widehat{\mathbb{t}})$  zum Menü iLOC.
- 3. Klicken Sie auf die Schaltfläche ( $\widehat{\mathbb{Q}}$ ), um das Menü iLOC zu öffnen.
- 4. Scrollen Sie zum Menü PAIR mit Hilfe der Taste  $(\widehat{\theta})$  oder  $(\widehat{\theta})$ .

HINWEIS: Sie müssen den Pairing-Prozess innerhalb von 90 Sekunden abschließen, anderenfalls läuft die Zeit für die Bluetooth-Verbindung des Empfängers ab.

#### Vorbereiten des Senders:

- 5. Drücken Sie die (O-Taste, um das Menü zu öffnen.
- 6. Scrollen Sie mit Hilfe der Taste  $(\widehat{\mathfrak{p}})$  oder  $(\widehat{\mathfrak{p}})$  zum Menü iLOC.
- 7. Klicken Sie auf die Schaltfläche  $\binom{N}{2}$ , um das Menü iLOC zu öffnen.
- 8. Scrollen Sie zum Menü PAIR mit Hilfe der Taste  $(\widehat{\mathfrak{p}})$  oder  $(\widehat{\mathfrak{p}})$ .

#### Starten des Pairing-Prozesses:

- 9. Drücken Sie auf Ortungsempfänger und Sender die Taste  $(F)$ .
- 10. Der Sender und der Empfänger versuchen nun ein Pairing.

Während des Pairings zeigen Sender und Empfänger ein blinkendes Bluetooth-Icon an. Das Pairing kann bis zu einer Minute dauern. War der Pairing-Prozess erfolgreich, zeigt der Sender das Icon » « und der Empfänger permanent ein Bluetooth-Icon für die Dauer der Verbindung an.

War das Pairing nicht erfolgreich, vergewissern Sie sich, dass alle Bluetooth-Geräte in der Nähe aus- oder unsichtbar geschaltet sind, und wiederholen Sie den Vorgang.

Im Anschluss an ein erfolgreiches Pairing können Sie iLOC benutzen, um die Ausgangsfrequenz und Leistungsstufe des Senders ferngesteuert über den Empfänger zu ändern.

## **Verwendung von iLOC**

Zur Verwendung von iLOC müssen der Empfänger und der Sender gepairt sein. Für optimale Leistung:

- Versuchen Sie, Hindernisse in der Sichtachse zu vermeiden.
- Falls möglich, stellen Sie den Sender 30 - 60 cm erhöht vom Boden ab.
- Stellen Sie den Sender mit der Rückseite zum Empfänger ab.
- Richten Sie den Bildschirm des Empfängers auf den Sender.

#### HINWEIS: Schlägt ein iLOC-Befehl fehl, gehen Sie näher zum Sender und wiederholen Sie das Verfahren.

## **Ändern der Frequenz**

Sind Sender und Empfänger gepairt, ändern Sie die Ausgangsfrequenz des Senders ferngesteuert über den Empfänger folgendermaßen:

- 1. Wählen Sie auf dem Empfänger die gewünschte Frequenz aus, indem Sie die  $(F)$ -Taste drücken, bis die Frequenz auf dem Bildschirm erscheint.
- 2. Drücken Sie die  $(\overline{x})$ -Taste, um die neue Frequenz an den Sender zu übertragen.
- 3. Auf dem Empfänger wird vorübergehend SEND und dann OK angezeigt, wenn die Übertragung erfolgreich war.
- 4. War die Übertragung nicht erfolgreich, erscheint auf dem Empfänger ein Bluetooth-Fehlercode.

Schlägt der Prozess fehl, kann dies daran liegen, dass Sie sich außerhalb der Reichweite befinden oder ein Fehler bei der Verbindung vorliegt. Gehen Sie näher zum Sender und wiederholen Sie das Verfahren. Kommt immer noch keine Verbindung zustande, kehren Sie zum Sender zurück und setzen Sie die Verbindung zurück.

## **Einstellung der Sendeleistung**

iLOC ermöglicht eine ferngesteuerte Einstellung der Senderleistung. Sie können den Sender auch vom Empfänger aus in den Standby-Modus setzen und ihn wieder aktivieren.

- 1. Die Leistungsoptionen des Senders befinden sich im Menü TXOUT des Empfängers. Drücken und halten Sie die  $\widehat{f}$ . Taste, um das Menü TXOUT aufzurufen.
- 2. Drücken Sie die  $\widehat{\infty}$ -Taste, um das Pegel-Menü aufzurufen.
- 3. Scrollen Sie durch die Leistungsoptionen mit Hilfe der Taste  $(\widehat{\mathbb{t}})$  oder  $(\widehat{\mathbb{t}})$ :
	- STDBY: Standby-Modus des Senders. Die Verbindung ist immer noch aktiv, aber der Ausgang ist abgeschaltet - um die Lebensdauer der Batterie zu verlängern.
	- LOW: Geringe Ausgangsleistung
	- MED: Mittlere Ausgangsleistung
	- HIGH: Hohe Ausgangsleistung
	- BOOST: Vorübergehende größtmögliche Pegelüberhöhung des Senders
- 4. Wenn Sie den gewünschten Modus ausgewählt haben, drücken Sie die  $(F)$ -Taste, um die Auswahl zu bestätigen.
- 5. Drücken und halten Sie die  $\widehat{I}$ . Taste, um die neue Einstellung auszuwählen und verlassen Sie das Menü.
- 6. Drücken Sie die $\sqrt{x}$ -Taste einmal, um die Einstellungen an den Sender zu übertragen.

HINWEIS: Bei Änderung der Signalfrequenz mit Hilfe von iLOC bleibt die ausgewählte Einstellung der Sendeleistung erhalten.

### **SideStep**

SideStep ermöglicht eine Änderung der Ausgangsfrequenz am Sender. SideStep "verstimmt" die ausgewählte Frequenz um mehrere Hertz und stellt die Ortungsfrequenz des Empfängers automatisch auf die neue Ausgangsfrequenz des Senders ein.

- 1. Wählen Sie auf dem Empfänger die gewünschte Frequenz aus, indem Sie die  $(\widehat{f})$ -Taste drücken, bis die Frequenz auf dem Bildschirm erscheint.
- 2. Für eine schrittweise Änderung der Frequenz drücken und halten Sie die Taste  $(f)$ nieder, bis STEP auf dem Schirm angezeigt wird.
- 3. Drücken Sie die Taste  $\widehat{I}(\overline{\lambda})$ , um den SideStep-Befehl an den Sender zu übertragen.
- 4. Wurde der Befehl erfolgreich gesendet, erscheint ein Sternsymbol (\*) auf dem Empfänger neben der Frequenz und STEP auf dem Sender unter der Frequenz.
- 5. Um zur Standard-Ortungsfrequenz zurückzukehren, drücken und halten Sie die  $(\widehat{f})$ Taste. Sobald das Sternchen (\*) nicht mehr auf der Anzeige zu sehen ist, drücken Sie die Taste  $(\overline{r}x)$ , um den Befehl an den Sender zu übertragen.

## CAL Safe

RD8200-Ortungsempfänger verfügen über ein System, das aktiviert werden kann und die Abschaltung aller Funktionen erzwingt, wenn das erwartete Wartungs- / Kalibrierungsdatum überschritten ist. Sobald noch 30 Tage bis zum fälligen Wartungstermin bleiben, zeigt das Gerät beim Einschalten die Anzahl der verbleibenden Tage an. Der Empfänger wird am fälligen Wartungstermin gesperrt.

CALSafe ist standardmäßig deaktiviert. Über RD Manager Online können Sie die CALSafe-Funktion aktivieren und die Fälligkeit für Wartung und Kalibrierung bearbeiten. Weitere Einzelheiten sind der Bedienungsanleitung zum RD Manager Online zu entnehmen.

## **Schulung**

Radiodetection bietet Schulungen zu den meisten Radiodetection-Produkten an. Unser qualifiziertes Personal schult Ihre Nutzer am von Ihnen festgelegten Ort oder in einer Radiodetection-Niederlassung. Weitere Informationen finden Sie unter www.radiodetection.com oder bei Ihrem regionalen Vertragshändler.

## Pflege und Wartung

RD8200 Ortungsempfänger und Signalsender sind robust, beständig und wetterfest. Jedoch können Sie die Lebensdauer Ihrer Geräte noch verlängern, indem Sie die folgenden Richtlinien zu Pflege und Wartung befolgen.

### **Allgemein**

Bewahren Sie das Gerät in einer sauberen und trockenen Umgebung auf.

Sorgen Sie dafür, dass alle Anschlüsse, Stecker und Buchsen sauber, frei von Anhaftungen und Korrosion sowie unbeschädigt sind.

Verwenden Sie das Gerät nicht, wenn es beschädigt oder fehlerhaft ist.

## **Batterien/Akkus und Stromversorgung**

Verwenden Sie nur Akkupacks, Ladegeräte und Netzteile, die von Radiodetection zugelassen sind. Wenn Sie keine Akkupacks benutzen, wählen Sie nur hochwertige Alkali-Batterien oder NiMH-Akkus. Akkus/Batterien sind in Übereinstimmung mit den Grundsätzen Ihres Unternehmens und/oder den in Ihrem Land geltenden Gesetzen oder Vorschriften zu entsorgen.

### **Reinigung**

#### WARNUNG! Versuchen Sie nicht, dieses Gerät zu reinigen, solange es eingeschaltet oder an irgendeine Spannungsquelle angeschlossen ist. Hierzu gehören Batterien/Akkus, Adapter und Netzkabel.

Stellen Sie sicher, dass das Gerät möglichst sauber und trocken ist.

Reinigen Sie nur mit einem weichen, angefeuchteten Tuch. Verwenden Sie keine scheuernden Mittel oder Chemikalien, da diese Gehäuse und reflektierende Label beschädigen könnten. Verwenden Sie keine Hochdruck-Wasserstrahlen zur Reinigung des Geräts.

Wenn Sie das Gerät in Schmutzwasser-Systemen oder anderen Umgebungen mit möglichen biologischen Gefahren einsetzen, verwenden Sie ein geeignetes Desinfektionsmittel.

### **Software-Upgrades**

Radiodetection gibt von Zeit zu Zeit Software-Upgrades heraus, um die Funktionen und Leistung der RD8200 Ortungsempfänger oder Signalsender zu verbessern. Software-Upgrades sind kostenlos und werden über die RD Manager Online PC-Software bereitgestellt.

E-Mail-Benachrichtigungen und Bekanntgabe neuer Software-Versionen werden an alle registrierten Nutzer gesandt. Mit dem Upgrade-Bildschirm des RD Manager Online können Sie auch prüfen, ob Ihre Produkte auf dem neuesten Stand sind und sie aktualisieren.

HINWEIS: Um die Software Ihres Produkts zu aktualisieren, müssen Sie über den RD Manager Online einen Account eingerichtet haben und über eine Internet-Verbindung verfügen. Eine optionales Radiodetection Netzgerät ist evtl. erforderlich, um die Software Ihres Senders zu aktualisieren.

### **Demontage**

Versuchen Sie unter keinen Umständen, das Gerät zu zerlegen. Ortungsempfänger und Signalsender enthalten keine vom Anwender zu reparierenden oder zu wartenden Teile.

Durch unbefugtes Öffnen verfällt die Werksgarantie und das Gerät kann beschädigt oder seine Leistung beeinträchtigt werden.

### **Service und Wartung**

Prüfen Sie regelmäßig den korrekten Betrieb Ihres Geräts mit Hilfe der Selbsttest-Funktion und eCert.

Ortungsempfänger und Signalsender sind so konstruiert, dass keine regelmäßige Kalibrierung erforderlich ist. Wie bei allen Sicherheits-Ausrüstungen gilt jedoch auch hier, dass das Gerät mindestens jährlich einmal von Radiodetection oder in einem zugelassenen Service-Center gewartet und kalibriert werden sollte.

#### HINWEIS: Ein Eingriff durch nicht zugelassene Werkstätten kann zum Verfall der Herstellergarantie führen.

Angaben zu Radiodetections Niederlassungen und Handelspartnern finden Sie unter www. radiodetection.com.

Produkte von Radiodetection, einschließlich dieser Bedienungsanleitung, unterliegen ständiger Weiterentwicklung und können ohne Vorankündigung geändert werden. Für die neuesten Informationen bezüglich des RD8200 oder aller anderen Produkte von Radiodetection besuchen Sie www.radiodetection.com oder kontaktieren Sie Ihren nächsten Radiodetection Händler.

## **Ausführlicher Selbsttest**

RD8200 Ortungsempfänger beinhalten eine erweiterte Selbsttest-Funktion. Neben den typischen Prüfungen der Anzeige- und Leistungsfunktionen sendet der RD8200 im Selbsttest Testsignale an seine Ortungsregelkreise, um Genauigkeit und Leistungsfähigkeit zu prüfen.

Wir empfehlen, einen Selbsttest mindestens wöchentlich oder vor jedem Einsatz durchzuführen.

Wir empfehlen, mindestens wöchentlich oder vor jedem Einsatz einen Selbsttest durchzuführen. Da ein Selbsttest die Integrität der Ortungs-Schaltkreise prüft, ist es wichtig, dass er abseits von größeren Metallgegenständen wie z. B. Fahrzeugen oder starken elektrischen Signalen durchgeführt wird. So führen Sie einen Selbsttest durch:

- 1. Drücken Sie die  $\circled{0}$ -Taste, um das Menü zu öffnen.
- 2. Scrollen Sie mithilfe der Pfeiltaste  $(\widehat{\theta})$  oder  $(\widehat{\theta})$  zum Menü INFO.
- 3. Drücken Sie die  $\circled{m}$ -Taste, um das Menü INFO aufzurufen.
- 4. Wählen Sie über die Pfeiltaste  $(\widehat{\theta})$  oder  $(\widehat{\theta})$  TEST aus.
- 5. Drücken Sie die  $\widehat{\infty}$ -Taste, um JA auszuwählen.
- 6. Drücken Sie die  $(F)$ -Taste, um den Selbsttest zu starten.
- 7. Nach Abschluss des Selbsttests wird das Ergebnis (PASS für Bestanden oder FAIL für Fehlgeschlagen) angezeigt.
- 8. Starten Sie den Empfänger neu über die (O)-Taste.

## RD Manager Online PC-Software

RD Manager Online ist der PC-Companion des RD8200 Ortungssystems. Er ermöglicht es Ihnen, Ihren Empfänger zu verwalten und an Ihren Bedarf anzupassen. Der RD Manager Online wird auch zum Abrufen und Analysieren von Trassierungs- und Nutzungsdaten, Ausführen einer eCert Kalibrierung und Durchführung von Software-Upgrades eingesetzt.

Sie können RD Manager Online zur Registrierung Ihres Produkts verwenden, um so eine Garantieverlängerung zu erhalten und Ihren Empfänger anhand einiger Maßnahmen wie Einstellen von Datum und Uhrzeit, Aktivieren und Deaktivieren von aktiven Frequenzen oder Einstellen von Funktionen wie CALSafe oder Strike*Alert* einzurichten.

RD Manager Online ist kompatibel zu PCs mit Microsoft Windows 64-Bit Betriebssystemen. Herunterladen können Sie RD Manager Online unter www.radiodetection.com/ RDManager\_Online.

Wenn Sie über keinen Internetanschluss verfügen oder RD Manager Online auf einem USB-Speichermedium erhalten möchten, kontaktieren Sie Ihre nächste Radiodetection-Niederlassung oder Ihren Vertragshändler.

Für weitere Informationen zum RD Manager Online wird auf seine Bedienungsanleitung verwiesen.

#### Eine Liste der Importeure des RD8200 in Europa finden Sie unter: https://www.radiodetection.com/en/european-importers

©2022 Radiodetection Ltd. Alle Rechte vorbehalten. RD8200, Power Filters, Peak+, eCert, Strike*Alert*, SideStep, SideStep*Auto,* CALSafe, iLOC, Current Direction, RD Manager Online, RD Map und Radiodetection sind Warenzeichen von Radiodetection in den Vereinigten Staaten und/oder in anderen Ländern. Das Wort und die Marke Bluetooth und die zugehörigen Logos sind Eigentum der Bluetooth SIG Inc. und jegliche Nutzung dieser Handelsmarken durch Radiodetection erfolgt unter Lizenz. Microsoft und Windows sind entweder eingetragene Handelsmarken oder Handelsmarken der Microsoft Corporation in den USA und/oder anderen Ländern. Radiodetection behält sich das Recht vor, Neuerungen und Verbesserungen ohne Vorankündigung durchzuführen. Dieses Dokument darf ohne vorherige schriftliche Genehmigung der Radiodetection Ltd. weder als Ganzes noch in Teilen kopiert, vervielfältigt, übertragen, geändert oder genutzt werden.

## RADIODETECTION'

## **Our Mission**

**Provide best in class equipment and solutions, to prevent damage to critical infrastructure, manage assets and protect lives.**

## **Our Vision**

**To be the world's leader in the management of critical infrastructure and utilities.**

## **Our locations**

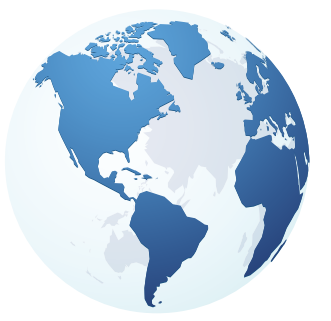

**USA** Raymond, ME Kearneysville, WV

#### **Canada**

Vaughan, ON Mississauga, ON

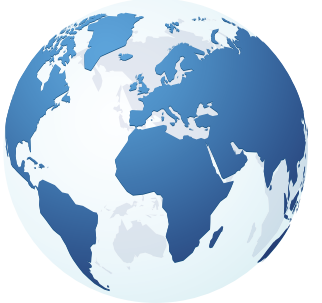

**Europe** United Kingdom **HQ** France Germany The Netherlands

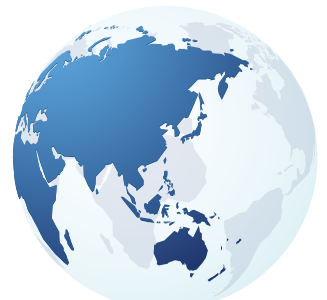

#### **Asia Pacific**

India China Hong Kong Indonesia Australia

## Visit: **www.radiodetection.com**  Follow us on: **f** in **y o**

© 2022 Radiodetection Ltd. All rights reserved. Radiodetection and RD8200 are either trademarks of Radiodetection in the United States and/or other countries. Due to a policy of continued development, we reserve the right to alter or amend any published specification without notice. This document may not be copied, reproduced, transmitted, modified or used, in whole or in part, without the prior written consent of Radiodetection Ltd.

#### Scan to see a full list of our office locations

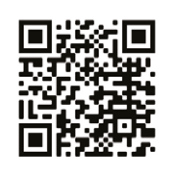

### **SPX'**